GSLetterNeo Vol.95 2016 年 6 月

# テキストデータ群の重ね合 わせによるヒストリと特徴 のインタラクティブ表示(1)

## 松原 伸人、土屋 正人

matubara@sra.co.jp, m-tsuchi@sra.co.jp

### ◆ はじめに

**SRA** 

大量のデータをインタラクティブに操作する、Web ブ ラウザ上で動作するアプリケーションを開発しています。

「カタマリを見つけて辿れるヒストリデータブラウザ」 (GSLetterNeo Vol.91, 92, 93, 94)は、歴史データや、開 発ログといった大量のイベントを時間軸上に並べて表示 することで、イベントが連続的に起きている時間帯や切 れ目を見つけて辿れるようにする Web アプリケーション のプロトタイプです。

このプロトタイピングでは、

- どのような実装をすれば大量のデータをインタ ラクティブに扱えるか?
- 実現したいインタラクションを、実装してみた結 果としてインタラクティブ性能がどうなるか?

ということを試行錯誤して探っています。

## ◆ プロトタイプの紹介

大量のテキストデータの、個々のテキストの特徴と時 間関係をインタラクティブに見ていくビューアのプロトタ イプを紹介します。

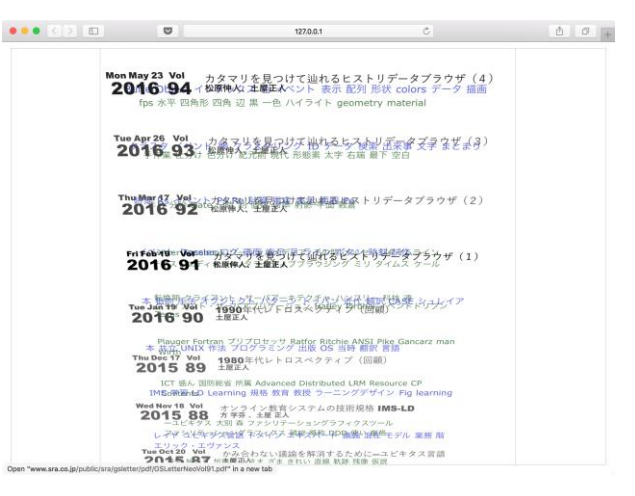

図 1 試作中のビューアの最初の画面

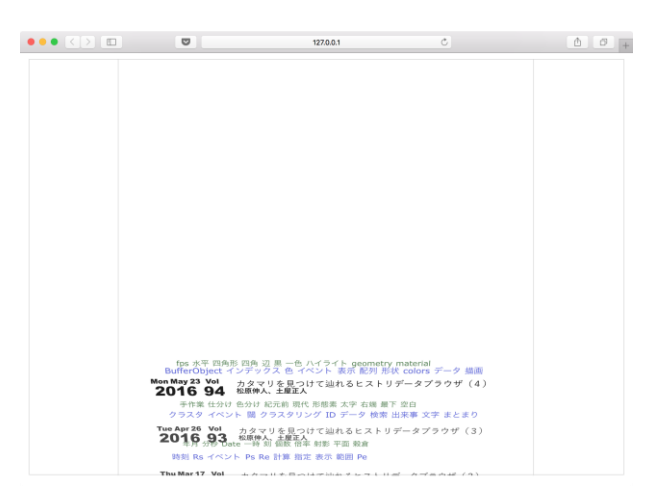

図 2 上にスクロールした画面

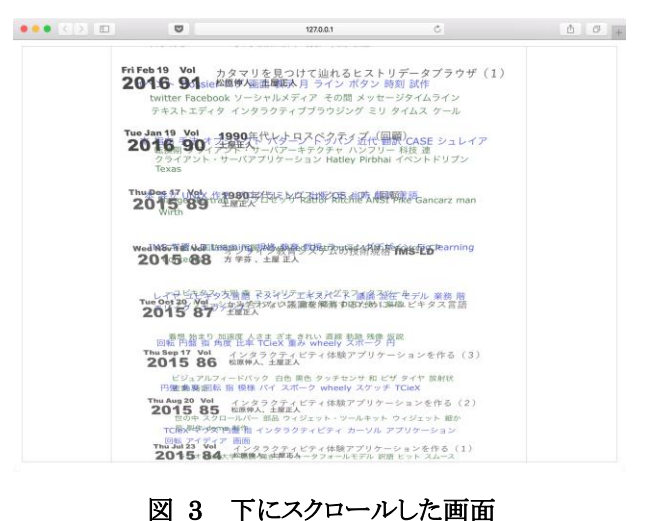

図 1 が試作中のビューアの画面で、使用したテキスト データは GSLetterNeo です。

GSLetterNeo の Vol.36 ~ Vol.94 のドキュメントご とに、

- 出版年月日、号、タイトル、著者(黒色)
- 各テキストから tf-idf1で算出した特徴的な 10 語 (青色)
- 各テキストから算出した使用数が少ない希少な 10 語(緑色)

を新しい順に縦にリスト表示しています。

画面上で上下にドラッグすると、レイヤーの面と平行 に視界を動かします(図 1, 図 2, 図 3)。

このプロトタイプの場合、画面上部にあるテキストはサ イズが大きく重なって表示され、画面下部のテキストは サイズがやや小さく重なりにくくなるように提示されてい ます。

上下に視界を動かしながら、手前のテキストを読んだ り、奥のテキストを読んだりします。テキストをクリックする と PDF ファイルを開きます。

### ◆ レイヤーと構成

ドキュメントのタイトルなどの情報を表示するレイヤー (図 4)、特徴語群を表示するレイヤー(図 5)、希少語群を 表示するレイヤー(図 6)の 3 層を、画面奥に向かって重 ねて配置することで、ドキュメントの時間関係と特徴がひ とまとまりに見えるように表示しています。

図 4、図 5、図 6 では 3 つのレイヤーの仮想 3D 空間 上での形とサイズを、Web Inspector でハイライト表示し て示しています。

 $\overline{a}$ 

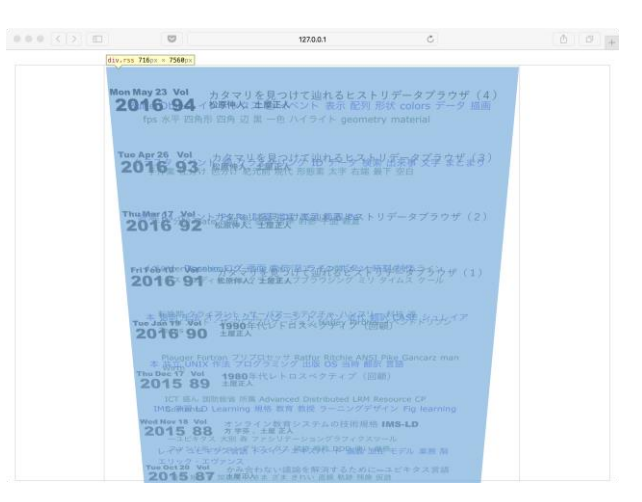

図 4 タイトルなどの情報を表示するレイヤー

# $(27.0.01)$ **Mon May 23 Vol カタマリを見つけて辿れるヒストリデータプラウザ (4)<br>Mon May 23 Vol カタマリを見つけて辿れるヒストリデータプラウザ (4)<br>2016:94 イ格野快な 土産主人ベント 表示 配列 形状 colors データ 掘画** The Apr 28 St. (高級大学科学校) 体内系统 Apple 2016 2018 Frivebook Dembing 以右中華電源研究研究科学大学研究研究学习 Tue Jan Th Vet 1990 The Dec 17 Vol. 1980 Wed How 18 Vol. 享禄(益默

#### 図 5 特徴語を表示するレイヤー

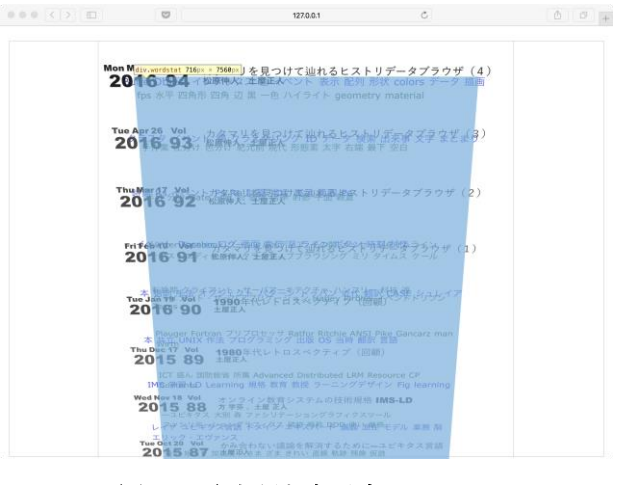

図 6 希少語を表示するレイヤー

レイヤーを重ねて仮想空間に表示するビューアは、 HTML と CSS と JavaScript で実装した web ブラウザ上で 動く Web アプリケーションです。

各レイヤーの中身は、HTML の DIV などのエレメント で構成して CSS でレイアウトしています。

<sup>1</sup> 文書中の単語に関する重みの一種。

レイヤーの中身を作る際は、3つのレイヤーを仮想空 間上に重ねて配置した時に、各ドキュメントのタイトル、 特徴語群、希少語群がぴったり重なるように、各レイヤ ーのサイズおよびレイヤー内のオブジェクトの順番と大 きさを揃えておきます。

仮想空間への各レイヤーの配置と視界の移動につい ては、次号で紹介します。

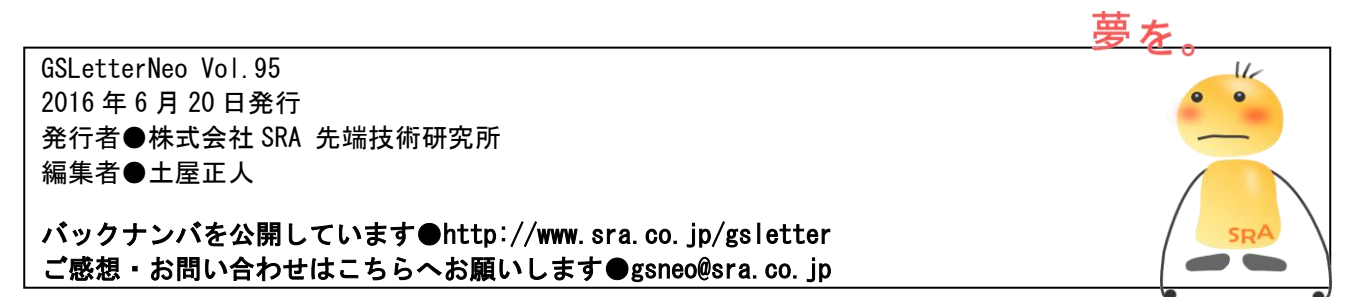

株式会社SRA 〒171-8513 東京都豊島区南池袋2-32-8

夢を。Yawaraka I nnovation やわらかいのベーしょん